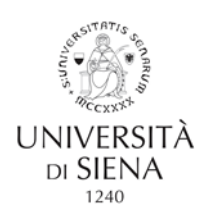

# **FAQ 2**

#### **Precisazioni generali**

- a) Tutti i corsi presenti nel Piano 2020 sono erogati in "modalità a distanza", tramite le piattaforme utilizzate dagli enti o dall'Ateneo. Le informazioni di dettaglio delle singole iniziative saranno fornite ai partecipanti non appena saranno definite.
- b) Per la frequenza ai corsi di formazione in qualunque forma siano erogati in diretta o in differita è necessario inserire lo specifico giustificativo previsto su Startweb, secondo quanto precisato dalle circolari sull'orario di lavoro e dalla Circolare n. 83/2019 "Disposizioni interne in materie di formazione del personale tecnico-amministrativo e orario di lavoro" presente in questa stessa pagina.

Le indicazioni già fornite (FAQ 06\_23 risposta n.2), così come le risposte ai quesiti di questo documento, sono state concordate con le colleghe dell'ufficio competente. Ricordiamo a tutte e a tutti che occorre inserire nel programma StartWeb il giustificativo "corso di formazione a ore", con la specifica nel campo note del nome del corso.

c) La rilevazione della frequenza ai corsi presenti nel Piano 2020 è effettuata tramite i dati forniti a quest'ufficio dagli enti organizzatori e dai gestori delle piattaforme per la formazione a distanza. Ad esempio per i corsi presenti sulla piattaforma E-learning, l'ufficio si avvarrà delle statistiche prodotte dal sistema che rileva, per ogni utente, la percentuale di completamento di ogni singolo modulo.

Per i corsi presenti nel Piano 2020 non è previsto da parte dei partecipanti l'invio di documenti di attestazione e/o di comunicazioni relative alla conclusione dei corsi (a differenza dei corsi frequentati presso enti esterni a seguito di richiesta individuale preventivamente autorizzata).

- d) Ricordiamo che un corso di formazione si considera "frequentato" quando la durata della fruizione raggiunge almeno l'80 % della durata totale.
- e) Per problemi tecnici relativi alla piattaforma TRIO consigliamo di leggere il documento "Istruzioni per l'accesso e il completamento dei corsi TRIO per gli utenti di un Web Learning Group" presente su questa stessa pagina ed eventualmente di contattare il tutor TRIO.

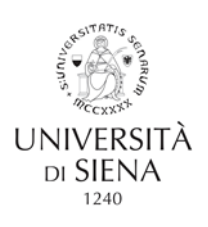

f) Per l'equivalenza dei corsi presenti nel Piano ed erogati tramite la piattaforma TRIO è possibile consultare il documento "Indicazioni per i colleghi che seguono uno o più corsi TRIO" pubblicato in questa pagina.

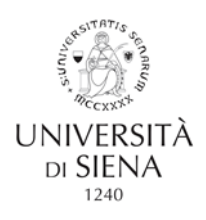

# Sommario

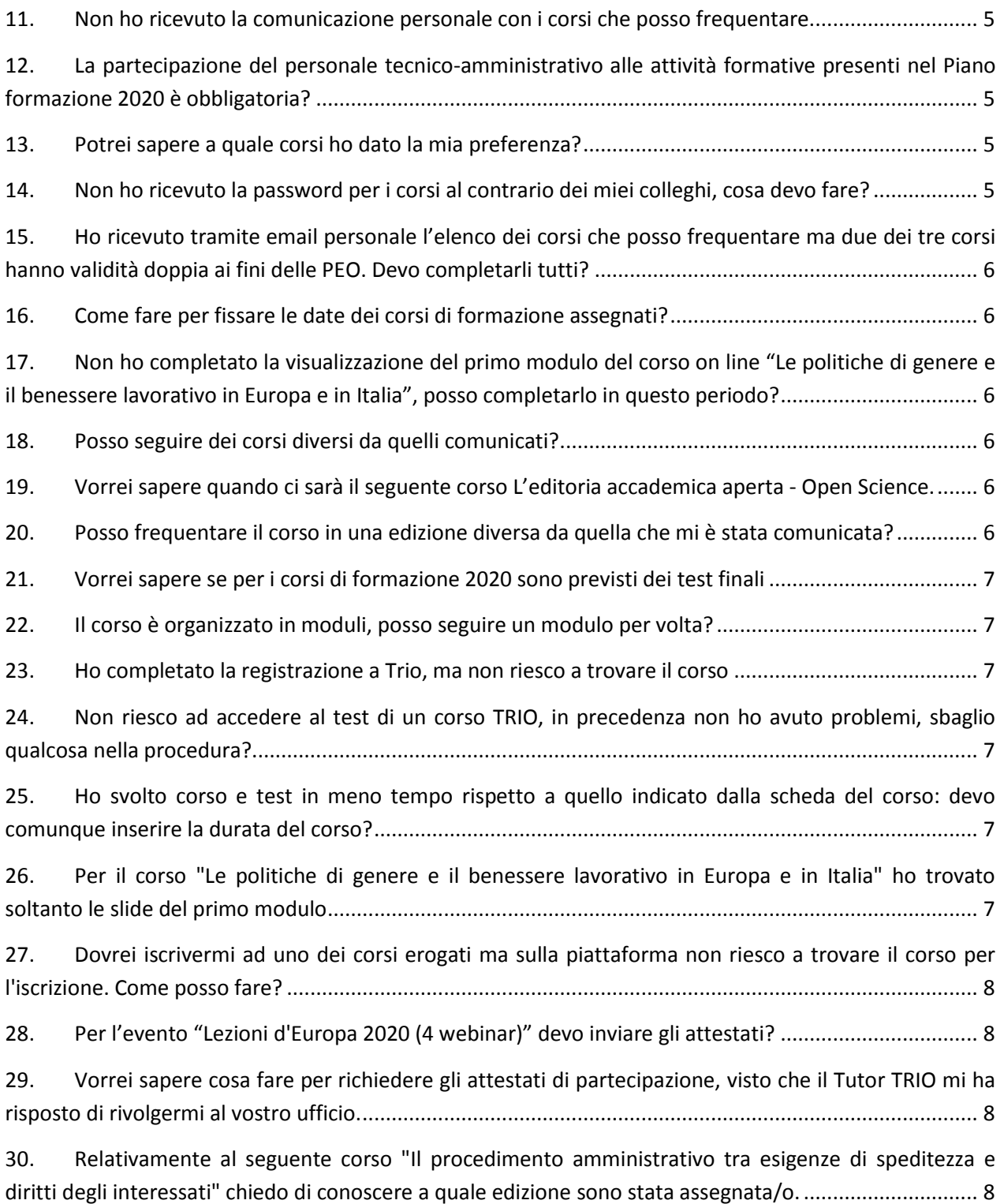

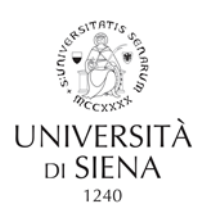

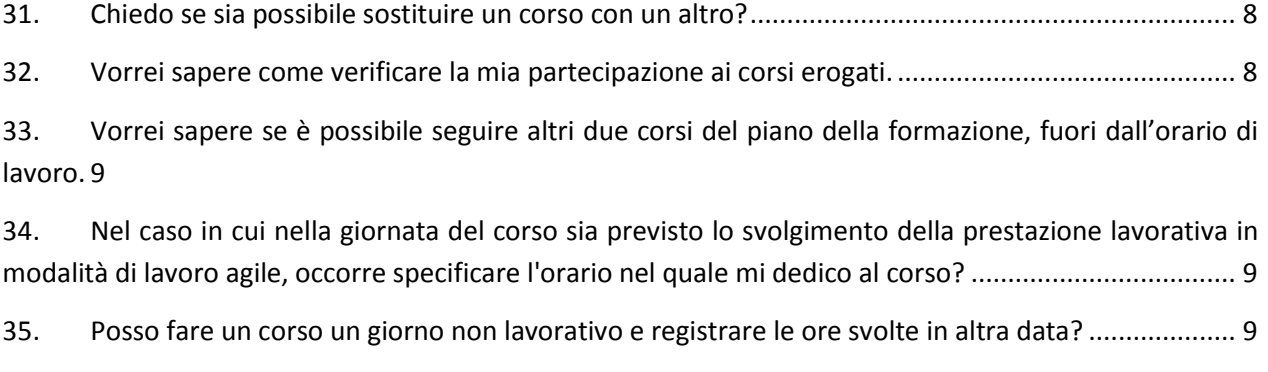

36. [Nel caso sia possibile svolgere un corso, organizzato in moduli, in una sola giornata, si inserisce](#page-8-3)  "corso di Formazione intera giornata"? [........................................................................................................](#page-8-3) 9

37. [Posso inserire il giustificativo su starweb "corso di formazione ad ore" per la parte della giornata](#page-8-4)  [che utilizzo per il corso di formazione, senza dover timbrare l'uscita e l'entrata più volte con il badge?](#page-8-4) ... 9

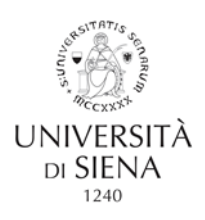

## <span id="page-4-0"></span>11. Non ho ricevuto la comunicazione personale con i corsi che posso frequentare.

La comunicazione è stata inviata a tutti coloro che hanno partecipato alla rilevazione. I colleghi che non hanno inviato il modulo con le preferenze, sono stati iscritti e possono frequentare i seguenti corsi:

- Le politiche di genere e il benessere lavorativo in Europa e in Italia;
- Lezioni d'Europa 2020 (4 webinar)

entrambi presenti sulla piattaforma E- learning.

Il percorso da seguire è il seguente:

- accedere alla piattaforma E- learning http://elearning.unisi.it/moodle/ e autenticarsi con le proprie credenziali di ateneo,

- scegliere in sequenza le seguenti aree: "Uffici dell'Ateneo" -> "Servizio formazione del personale" -> "Corsi per le progressioni economiche orizzontali – PEO", selezionare il corso desiderato.

## <span id="page-4-1"></span>12. La partecipazione del personale tecnico-amministrativo alle attività formative presenti nel Piano formazione 2020 è obbligatoria?

Nessuno dei corsi nel piano è obbligatorio. La comunicazione è stata inviata a tutti coloro che hanno partecipato alla rilevazione effettuata nel periodo giugno - luglio 2020.

#### <span id="page-4-2"></span>13. Potrei sapere a quale corsi ho dato la mia preferenza?

Purtroppo non è possibile. I moduli utilizzati per raccogliere le preferenze del personale consentivano la stampa delle informazioni contenute. Le informazioni raccolte tramite i moduli sono state utilizzate per determinare, tramite un algoritmo, i corsi che ogni collega può frequentare. Queste ultime specifiche informazioni sono state inviate a ciascuno tramite email personale.

## <span id="page-4-3"></span>14. Non ho ricevuto la password per i corsi al contrario dei miei colleghi, cosa devo fare?

Il codice personale per accedere al WLG TRIO dovrebbe essere contenuto nelle email indirizzate a ciascuno se tra i corsi in elenco è presente almeno uno dei corsi erogati tramite la piattaforma TRIO. Per i corsi erogati da altre piattaforme non è previsto alcun codice.

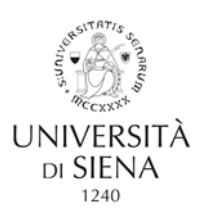

# <span id="page-5-0"></span>15. Ho ricevuto tramite email personale l'elenco dei corsi che posso frequentare ma due dei tre corsi hanno validità doppia ai fini delle PEO. Devo completarli tutti?

Al fine di assicurare a tutti i partecipanti di poter frequentare due corsi, valevoli ai fini delle PEO, l'amministrazione ha deciso di iscrivere i colleghi che hanno inviato le loro preferenze a tre eventi comprendendo anche i corsi eventualmente già frequentati. I corsi sono stati selezionati in base ed un algoritmo che ha selezionato gli eventi con priorità più alta (1,2,3) indipendentemente dalla validità della singola iniziativa ai fini delle PEO. Non esiste alcuna obbligatorietà alla partecipazione.

#### <span id="page-5-1"></span>16.Come fare per fissare le date dei corsi di formazione assegnati?

Sulla pagina <https://www.unisi.it/ateneo/lavorare-unisi/formazione-del-personale> è stato pubblicato il calendario dei corsi in programma per il 2020. Alcuni eventi hanno delle date specifiche, per altri è indicata la data entro la quale devono essere conclusi. In questo secondo caso i corsi sono già disponibili.

## <span id="page-5-2"></span>17.Non ho completato la visualizzazione del primo modulo del corso on line "Le politiche di genere e il benessere lavorativo in Europa e in Italia", posso completarlo in questo periodo?

Si, consigliamo di completare anche il primo modulo. Come già specificato la partecipazione agli eventi formativi è riconosciuta solo se risulta pari almeno all'80% della durata del totale del corso.

#### <span id="page-5-3"></span>18.Posso seguire dei corsi diversi da quelli comunicati?

Siamo spiacenti, purtroppo non è possibile.

## <span id="page-5-4"></span>19.Vorrei sapere quando ci sarà il seguente corso L'editoria accademica aperta - Open Science.

L'evento è in corso di definizione, le colleghe e i colleghi iscritti saranno informati.

## <span id="page-5-5"></span>20.Posso frequentare il corso in una edizione diversa da quella che mi è stata comunicata?

Siamo spiacenti, purtroppo non è possibile. Il numero dei corsi e il volume dei partecipanti non consentono soluzioni individuali diverse da quelle indicate nelle comunicazioni personali.

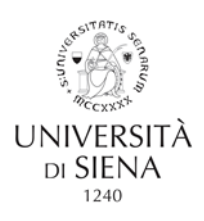

#### <span id="page-6-0"></span>21.Vorrei sapere se per i corsi di formazione 2020 sono previsti dei test finali

Come già indicato nel documento pubblicato "Piano per la formazione del personale Anno 2020", alcuni corsi prevedono dei test finali. Ad esempio la piattaforma TRIO, per come è strutturata, prevede che i corsi risultino completati al termine di un test. Ai fini della rilevazione alla partecipazione dei corsi, l'esito delle eventuali verifiche finali non è valutato. Rientrano quindi tra i corsi completati e valutabili ai fini delle Progressioni Economiche Orizzontali i corsi superati con successo e i non superati.

#### <span id="page-6-1"></span>22.Il corso è organizzato in moduli, posso seguire un modulo per volta?

Per i corsi erogati in differita, che quindi non hanno un calendario preciso, già disponibili sulle piattaforme (TRIO, E-learnig), fermo restando la raccomandazione, sempre valida, di concordare con i propri responsabili le date e gli orari di fruizione dei corsi, ogni collega può decidere la fruizione in maniera autonoma.

#### <span id="page-6-2"></span>23.Ho completato la registrazione a Trio, ma non riesco a trovare il corso

L'equivalenza tra i corsi nel Piano e i corsi TRIO è indicata nella mail inviata a tutto il personale in data 19 agosto 2020 e pubblicata nel documento "Indicazioni per i colleghi che seguono uno o più corsi TRIO", presente nella sezione Offerta Formativa di questa pagina.

## <span id="page-6-3"></span>24. Non riesco ad accedere al test di un corso TRIO, in precedenza non ho avuto problemi, sbaglio qualcosa nella procedura?

Le consigliamo di contattare il tutor trio, nella nostra pagina il documento con le indicazioni (Istruzioni per l'accesso e il completamento dei corsi TRIO per gli utenti di un Web Learning Group).

## <span id="page-6-4"></span>25.Ho svolto corso e test in meno tempo rispetto a quello indicato dalla scheda del corso: devo comunque inserire la durata del corso?

Il giustificativo va inserito per la durata effettiva della fruizione.

## <span id="page-6-5"></span>26.Per il corso "Le politiche di genere e il benessere lavorativo in Europa e in Italia" ho trovato soltanto le slide del primo modulo

Sulla piattaforma E-learning sono disponibili le registrazioni di entrambi i moduli e il materiale del primo modulo, per il secondo modulo non ci sono materiali da scaricare.

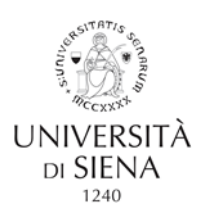

## <span id="page-7-0"></span>27. Dovrei iscrivermi ad uno dei corsi erogati ma sulla piattaforma non riesco a trovare il corso per l'iscrizione. Come posso fare?

Le iscrizioni, per tutti i corsi, sono a cura dell'ufficio. La comunicazione personale che l'ufficio ha inviato specifica i corsi ai quali si è stati iscritti.

## <span id="page-7-1"></span>28. Per l'evento "Lezioni d'Europa 2020 (4 webinar)" devo inviare gli attestati?

No, l'invio degli attestati per i corsi presenti nel Piano 2020 non è previsto. Coloro che devono completare uno o più moduli possono accedere alla piattaforma E-learning e completare la formazione per i moduli mancanti. L'ufficio ha ricevuto dall'URP – Europe Direct l'elenco dei partecipanti ai singoli moduli trasmessi in diretta da Formez, ed è quindi in grado di verificare il completamento del corso attraverso le statistiche fornite dal sistema per ogni singolo modulo.

## <span id="page-7-2"></span>29. Vorrei sapere cosa fare per richiedere gli attestati di partecipazione, visto che il Tutor TRIO mi ha risposto di rivolgermi al vostro ufficio.

Per quanto riguarda gli attestati TRIO, come già preannunciato nelle comunicazioni precedenti, gli attestati vengono inviati direttamente all'ufficio. In questa fase non è previsto l'invio degli attestati ai singoli partecipanti.

# <span id="page-7-3"></span>30.Relativamente al seguente corso "Il procedimento amministrativo tra esigenze di speditezza e diritti degli interessati" chiedo di conoscere a quale edizione sono stata assegnata/o.

L'informazione è contenuta nella mail personale che ha ricevuto con l'indicazione dei corsi che può frequentare.

#### <span id="page-7-4"></span>31. Chiedo se sia possibile sostituire un corso con un altro?

Siamo spiacenti, purtroppo non è possibile.

#### <span id="page-7-5"></span>32.Vorrei sapere come verificare la mia partecipazione ai corsi erogati.

La rilevazione della frequenza ai corsi del Piano 2020 è a cura dell'ufficio che riceve le informazioni direttamente dagli enti formativi coinvolti o tramite i gestori delle piattaforme (TRIO e E-learning). Per i corsi erogati tramite la piattaforma E-learning, se l'utente interrompe la visualizzazione di un filmato, al collegamento successivo il sistema si posiziona in maniera automatica al momento dell'interruzione.

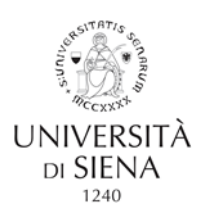

## <span id="page-8-0"></span>33.Vorrei sapere se è possibile seguire altri due corsi del piano della formazione, fuori dall'orario di lavoro.

Al di fuori dell'orario di lavoro non è necessario essere autorizzati. Non è previsto il riconoscimento dei corsi di formazione frequentati nel proprio tempo libero.

#### <span id="page-8-1"></span>34.Nel caso in cui nella giornata del corso sia previsto lo svolgimento della prestazione lavorativa in modalità di lavoro agile, occorre specificare l'orario nel quale mi dedico al corso?

Si, deve inserire il giustificativo "corso di formazione ad ore" per la durata della fruizione dell'iniziativa e specificare nel campo note il nome del corso.

La conclusione della propria giornata lavorativa di lavoro agile può essere effettuata o inserendo il "servizio fuori sede" - se l'orario di lavoro viene terminato a casa in modalità "lavoro agile" o inserendo altro giustificativo fino al completamento dell'orario dovuto giornaliero.

#### <span id="page-8-2"></span>35.Posso fare un corso un giorno non lavorativo e registrare le ore svolte in altra data?

No, la fruizione dei corsi autorizzati - i corsi del Piano 2020 sono tutti implicitamente autorizzati - deve avvenire in orario di lavoro. Il giustificativo deve essere inserito per la data e la durata di fruizione secondo le regole vigenti.

#### <span id="page-8-3"></span>36.Nel caso sia possibile svolgere un corso, organizzato in moduli, in una sola giornata, si inserisce "corso di Formazione intera giornata"?

Solo nel caso in cui la durata del corso equivale alla durata del dovuto giornaliero.

<span id="page-8-4"></span>37. Posso inserire il giustificativo su starweb "corso di formazione ad ore" per la parte della giornata che utilizzo per il corso di formazione, senza dover timbrare l'uscita e l'entrata più volte con il badge?

Nel caso in cui il corso sia seguito dalla propria postazione lavorativa, in sede, è possibile inserire il giustificativo senza dover timbrare l'uscita e l'entrata.

In alternativa si può timbrare l'uscita dal terminale e inserire il giustificativo "corso di formazione ad ore".